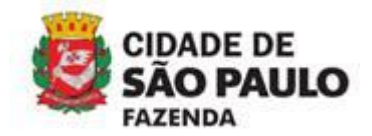

# **ATENÇÃO**

A partir de **20/08/2020**, a conversão de RPS em lote por arquivo texto sofrerá as alterações destacadas a seguir.

### **Situação atual:**

Calendário de Emissão

Exportação de NFS-e

Envio de RPS em Lote

Apuração Construção Civil

Gerenciamento de Usuários

Mensagens Recebidas

# **EMISSÃO DE NFS-e POR LOTE** (ENVIO DE ARQUIVO DE RPS)

Esta página permite ao prestador de serviço **enviar, validar e processar um arquivo** contendo os RPS emitidos em determinado período. Após<br>o envio, o arquivo é validado e será apresentado um relatório. Se a validação for b substituindo automaticamente os RPS enviados por NFS-e.

O envio e a validação do arquivo podem ser feitos por qualquer prestador de serviços. Entretanto, apenas os prestadores de serviços autorizados a emitir NFS-e poderão processar o arquivo.

Atenção: o layout do arquivo de envio de RPS em lote será alterado para arquivos enviados a partir de 01/04/2017. A alteração afetará os prestadores de serviços que emitirem NFS-e com códigos de serviços de construção civil (1015, 1023, 1031, 1058 e 1090), sendo obrigatório informar o número de obra e encapsulamento para que seja possível a dedução de valores. Para mais informações clique aqui.

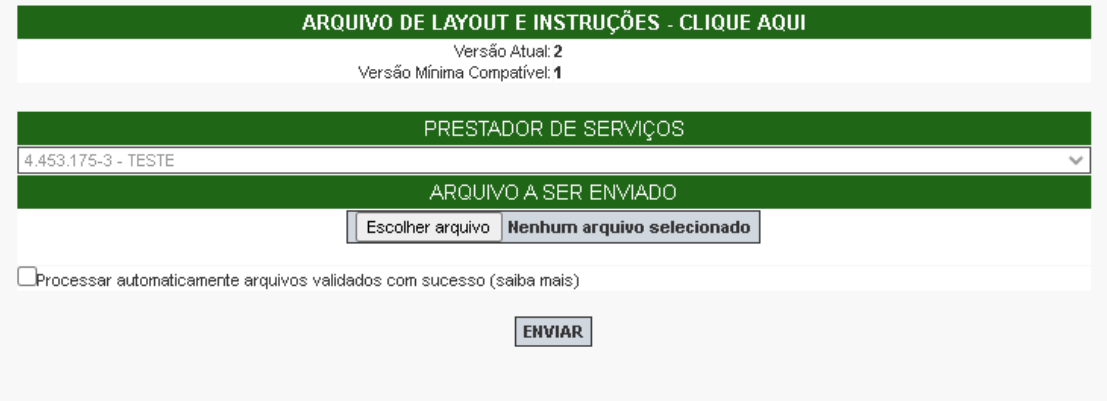

A funcionalidade será desmembrada em três:

- 1. Conversão de RPS em NFS-e
- 2. Cancelamento de RPS convertido
- 3. Reemissão de RPS

Além disso, também haverá duas opções quanto ao processamento:

- 1. Processar automaticamente arquivos validados com sucesso
- 2. Apenas verificar validade do arquivo

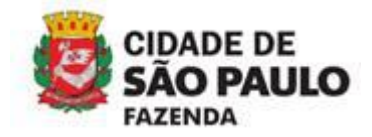

#### **Nova tela em vigor a partir de 20/08/2020:**

# **EMISSÃO DE NFS-e POR LOTE** (ENVIO DE ARQUIVO DE RPS)

Esta página permite ao prestador de serviço enviar, validar e processar um arquivo contendo os RPS emitidos em determinado período. Após en en la proposa de la presentado un relatório. Se a validação for bem sucedida, o prestador poderá processar o arquivo,<br>substituindo automaticamente os RPS enviados por NFS-e. O envio e a validação do arquivo podem ser feitos por qualquer prestador de serviços. Entretanto, apenas os prestadores de serviços<br>autorizados a emitir NFS-e poderão processar o arquivo. Atenção: as opções para a conversão de RPS em lote sofrerão alterações a partir de 20/08/2020. As opções para o processamento do arquivo de lote serão subdivididas em três ações: Conversão do RPS em NFS-e; Cancelamento de RPS; Reemissão.

Para maiores informações clique aqui.

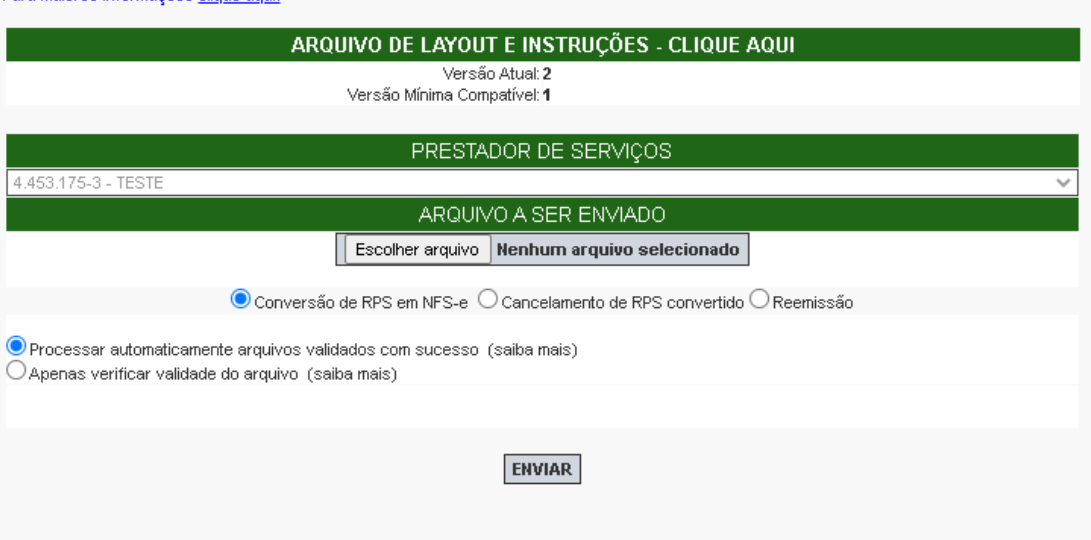

## **Novas funcionalidades da tela de emissão de NFS-e em lote**

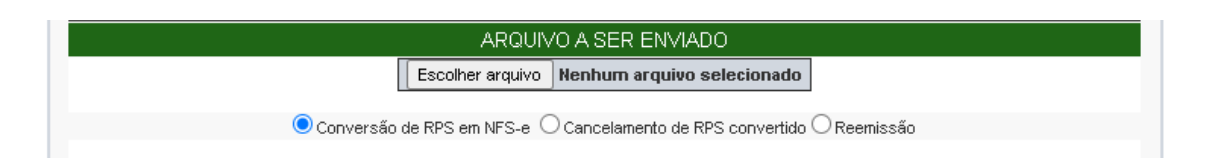

Com o desmembramento em três funcionalidades novas, será necessário escolher uma delas antes de enviar o arquivo para processamento.

## **1. Conversão de RPS em NFS-e**

Com esta funcionalidade, só será possível realizar a conversão de RPS que nunca foi convertido em NFS-e. Isto é, caso seja enviado um número de RPS que já tenha sido utilizado na conversão de uma NFS-e, o sistema não processará o arquivo.

Desta forma, não será possível realizar cancelamento ou reemissão de RPS através desta funcionalidade.

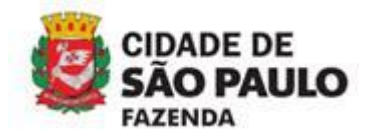

# **2. Cancelamento de RPS convertido**

Um RPS convertido só poderá ser cancelado através de arquivo texto por meio desta funcionalidade.

Assim, o campo "Situação do RPS" preenchido com valor "C" (cancelado) será obrigatório e exclusivo para a utilização da funcionalidade de cancelamento. Significa dizer que não será possível utilizar "Situação de RPS" com valor "C" nas funcionalidades de conversão ou reemissão de RPS.

Ao se selecionar a funcionalidade de cancelamento, será necessário declarar ciência quanto às consequências legais deste ato marcando o "checkbox" que surge logo abaixo.

○ Conversão de RPS em NFS-e ● Cancelamento de RPS convertido ○ Reemissão Declaro estar ciente do cancelamento dos RPS contidos neste arquivo e seus respectivos efeitos legais

## **3. Reemissão de RPS**

A reemissão de um RPS significa: enviar para processamento através da funcionalidade de reemissão um registro que faz referência a um número de RPS já convertido.

Portanto, a reemissão de RPS só funcionará com RPS que já foram convertidos em NFS-e anteriormente, quer estejam cancelados ou não.

Caso não haja erros no processamento, para cada registro será emitida nova NFS-e com o consequente cancelamento da anterior (caso ainda não esteja cancelada), desde que:

- O ISS não tenha sido recolhido;
- A NFS-e anterior não esteja em guia de recolhimento;
- A NFS-e anterior não tenha sido aceita pelo responsável tributário;
- A NFS-e anterior não tenha sido rejeitada com emissão de NFTS pelo responsável tributário;
- Os dados enviados para reemissão não sejam idênticos ao RPS anterior, no caso de RPS convertido e não cancelado.

Caso contrário, o sistema vai exibir mensagem de erro e o arquivo não será processado.

#### **Opções de processamento**

```
O Processar automaticamente arquivos validados com sucesso (saiba mais)
\bigcirc Apenas verificar validade do arquivo (saiba mais)
```
### **1. Processar automaticamente arquivos validados com sucesso**

Por padrão, o sistema adotará o processamento automático dos arquivos validados com sucesso (ou seja, caso o arquivo não apresente nenhum erro, o sistema vai executar e gravar automaticamente o resultado do processamento).

Desta forma, não haverá necessidade de confirmar a gravação do arquivo após sua validação.

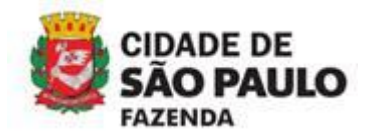

# **2. Apenas verificar validade do arquivo**

Será possível escolher executar apenas a verificação da validade do arquivo, sem que haja gravação automática do resultado.

Será apresentada uma tela com erros e alertas, caso existam. Ao utilizar esta opção, para que ocorra a conversão de RPS em NFS-e, deve-se obrigatoriamente clicar no botão gravar.

### **Novas mensagens de erro**

Com as alterações listadas acima, algumas situações de erro foram adaptadas conforme segue:

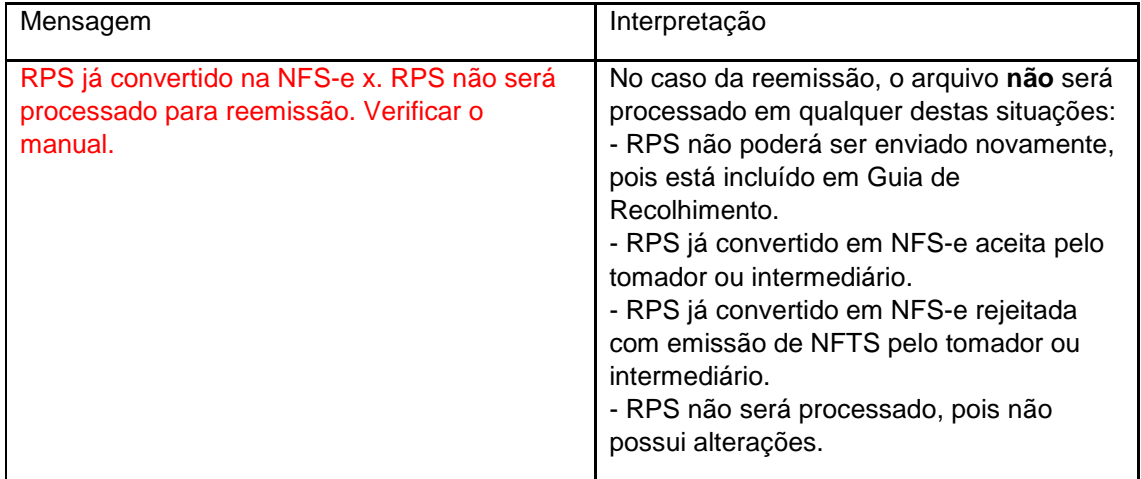

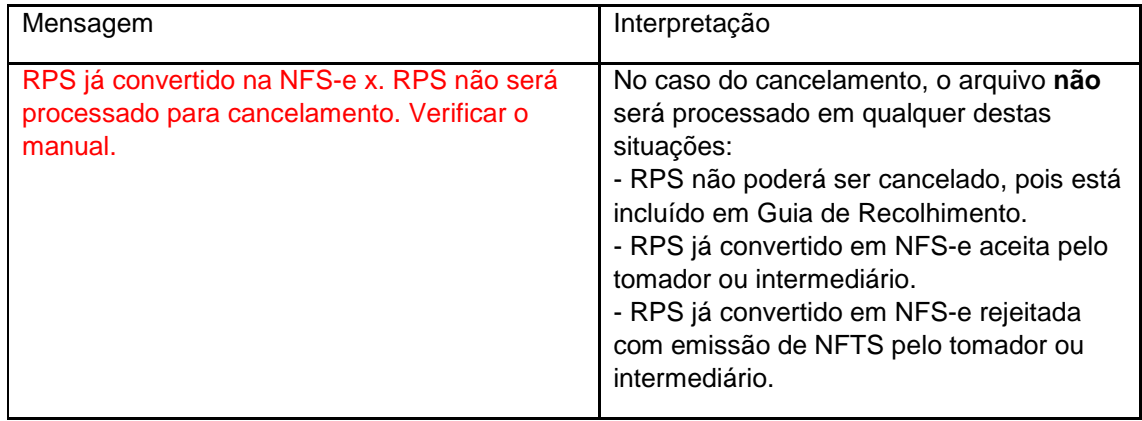